### BOINC II

#### Nicolas Maire, Swiss Tropical Institute

#### with Christian Ulrik Søttrup, Niels Bohr Institute

# Overview BOINC II

- ●BOINC architecture
- ● BOINC Client
	- Core client and manager
	- BOINC API
- ● Server architecture
	- DB
	- − Ⅰ Ι – Daemons and tasks
	- $-$  Project directory structure
	- Templates
	- Configuration
	- $-$  Some examples from malariacontrol.net
- ● Client-Server interaction
	- − NCDANJIJINA SAMAL NIQIO  $-$  Scheduling server protocol
- ●Server deployment

Legend

**BOINC Components** 

Project specific Components

#### Architecture

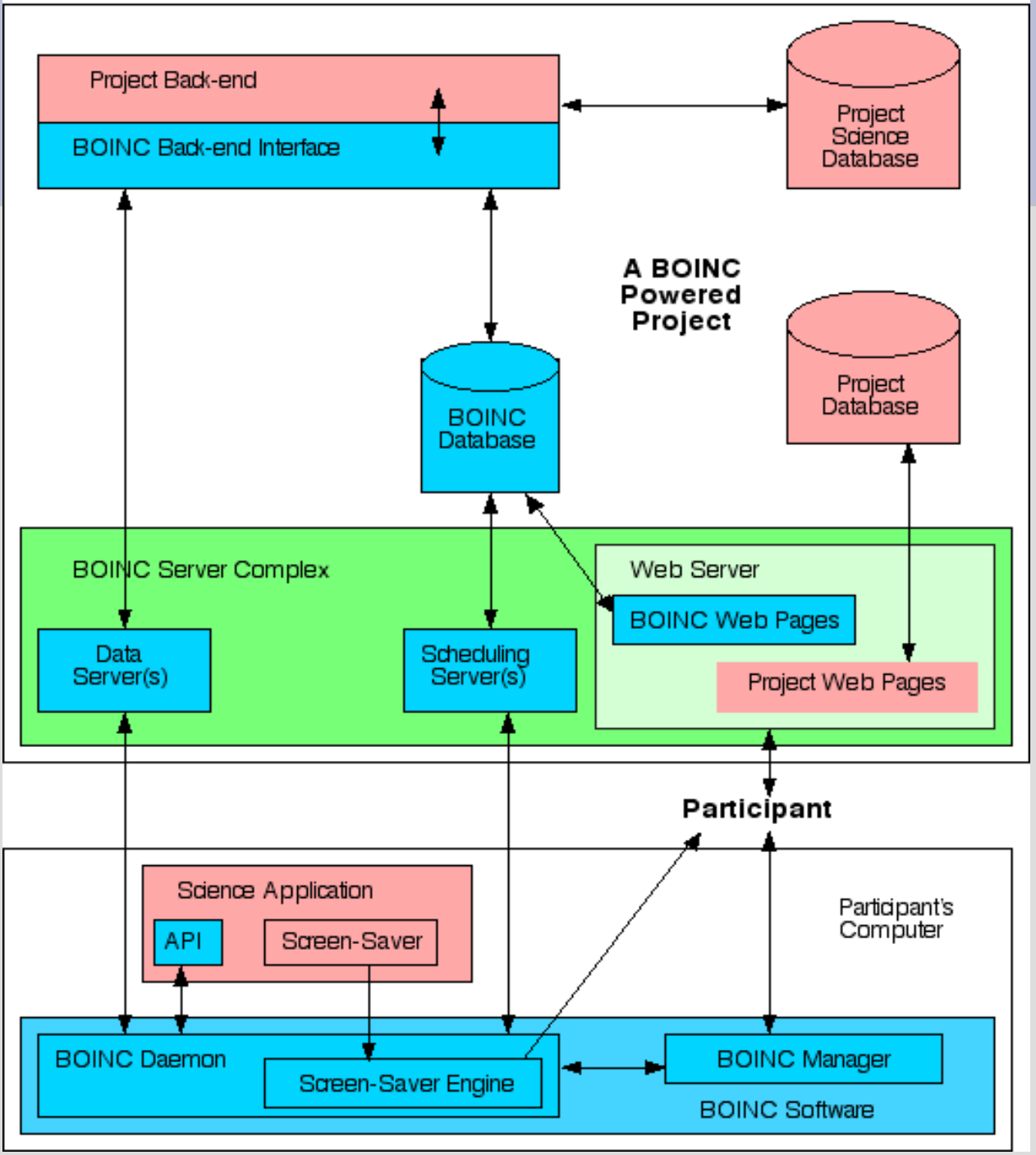

# Client

- ●Project-independent
- ●Communicates with the project server(s)
- ●Download and upload of data
- Update of science application●
- Launches and monitors the science app●

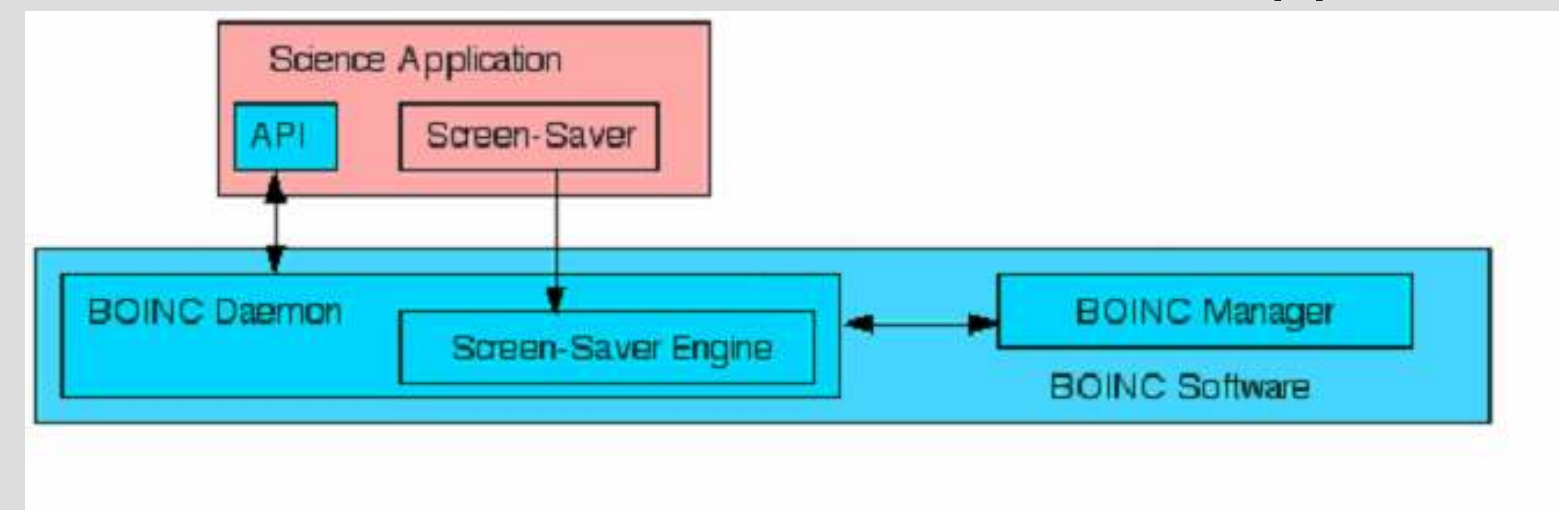

● Note: New BOINC API separates screensaver into separate program

## BOINC-API

- ● For science applications to communicate with the core client (project independent client)
- The BOINC API is a set of C++ functions. ●
- ●Not covered here: Graphics-API

#### Initialization and termination

#### ●. int boinc\_init();<br>Callecters.com.ether.D.

- −- Call before any other BOINC functions
- − Several initialization tasks, e.g. parse init\_data.xml

#### ●. int boinc finish(int status);

- −- Call after science application terminates
- −- Let the BOINC client know we're done, and if we've succeeded

# Resolving file names

- ●. int boinc\_resolve\_filename( char \*logical name, char \*physical name, int len);
- ● convert logical file names to physical names
	- − Lodical name: the name by which the science  $-$  Logical name: the name by which the science application will refer to the file
	- $-$  Physical name: unique identifier for the file

# Checkpointing

- ● Write the state of the job to disk, in order not start from scratch if the computation is interrupted
- ●. int boinc time to checkpoint();
	- Checkpointing frequency is a user preference<br>Science application ask BOINC if it's time for
	- Science application ask BOINC if it's time for a checkpoint at a suitable place
	- − C.neckholnt Immediately It re – Checkpoint immediately if returns non-zero (true)
- ● void boinc\_checkpoint\_completed();- Tell BOINC we have checkpointed, to reset the timer to the next checkpoint

# Reporting progress

- ● boinc\_fraction\_done(doublefraction done);
- ● The client GUI displays percent done of a running workunit
- ●The user can see that the workunit is running ok
- ●The malariacontrol science application updates this  $\frac{1}{2}$  after each completed 5 day time step with the after each completed 5-day time step with the proportion of competed simulation steps

# Legacy applications

- Not possible to use BOINC API
	- No source code
	- But also if language does not allow C-calls
	- Or simply no resources for SW-development
- Possible to run under BOINC using the "wrapper approach"
- The wrapper handles communication with the core client, and runs science application as a subprocess

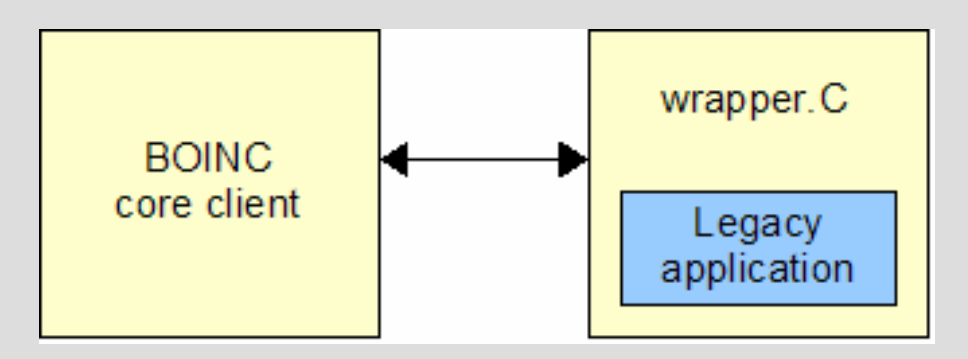

# Database I

- ● BOINC stores state information in a mysql database
	- − ∩120000 platform
		- . Compilation targets of the core client and/or applications.
	- − app
		- . Applications. A project can run several science applications
	- app\_version
		- Versions of applications. Includes URL, and MD5 checksum.
	- − user
		- $\bm{\cdot}$  including email, name, web password, authenticator.

### Database II

- host
	- OS, CPU, RAM, userid,reliability
- workunit
	- Contains input file descriptions. Includes counts of the number of results linked to this workunit, and the numbers that have been sent, that have succeeded, and that have failed.
- <sub>-</sub> result
	- Includes state and a number of items relevant only after the result has been returned: CPU time, exit status, and validation status.
- ●Web-interface related tables

# Scheduler

- ● The scheduler is a cgi script that is contacted by the client.
- ● By default, a new instance is spawned for each connection (but can use fast CGI).
- ● The instance will then find an available job and give it to the client.
- ●The scheduler can run on its own machine

#### Feeder

- ● The Feeder takes jobs (results) ready for executionand places them in a queue in memory.
- ●This queue is used by the scheduler.
- ● More efficient than letting each scheduler instancecreate a database connection.
- ● Feeder return jobs arbitrarily but generally with increasing id.
- ●**Prioritization of workunits and weighting of analizations is possible** applications is possible

#### Transitioner

#### ●Takes care of state transition for WUs.

- Create results from WUs.
	- $\boldsymbol{\cdot}$  Newly created WUs
	- $\bm{\cdot}$  Timed-out results
- Flags results for:
	- Validation
	- Assimilation
	- Deletion
- ● Can be split into many instances, each taking care of a subset of Wus. This also goes for most other daemons.

# Validator

- ● Validates results
	- Once enough (configurable) have been marked with NEED VALIDATE by the transitioner.
	- Validator compares the results using a project supplied algorithm.
		- $\,$  complete binary equality
		- $\bm{\cdot}$  One that compares only parts of the results and 5% discrepancy in those parts.
	- This means that you may have to write your own validator, i.e. you must decide what is a valid result.
- ● Chooses canonical result and grants credits
	- $-$  Credit granting algorithm can also be supplied.

# Assimilator

- ● The assimilator must also be supplied by the project.
- ● It must process the canonical result.
	- Could copy result to a result database
	- Could extract data from result and do calculation based on that
	- $-$  Could even generate new jobs based on data from result
- ●Mark results as assimilated

#### File deleter

- ● Once a job is done and the WU has been marked as ready for deletion, the file deleter willdelete all input and result files from that WU on the server.
- ● Option to: preserve\_wu\_files, preserve result files

# DB purger

- ● This daemon will move database entries that are old and no longer needed to an XML storage file.
- ● This clears up the result and workunit tables that could otherwise easily become so big they could not fit in RAM.
- ● Projects typically keep results at least a few days in the DB, so that users have a record of their recentcontribution

# Project directory structure I

- ● Apps
	- Contains applications(boinc clients, your science application)
- ● Bin
	- Boinc executables
- ● Cgi-bin
	- Scheduler and file upload handler
- ● Download
	- $\overline{-}$  Input data and programs
- ● Upload
	- Result data

# Project directory structure II

- ● Html
	- $\overline{\phantom{\cdot}}$  Project website and administration website
- ● log\_servername
	- Logs for BOINC and project-specific daemons and tasks
- ● pid\_servername
	- Lock files for daemons
- ● Templates
	- Templates for workunits and result xml templates

# config.xml

- ●Main project configuration file
- Options for disabling account creation, max wu per<br>best per day, and result per user per WILL and many ●host per day, one result per user per WU, and many more
- Project specific tasks can be setup to be run by the ●main daemon

<boinc>

<config> [ configuration options ] </config> <daemons> [ list of daemons ] </daemons><tasks> [ list of periodic tasks ] </tasks>

</boinc>

# Generating work

- ● Write XML 'template files' that describe the job's input and outputs. Example templates follow later on.
- ●Create the job's input file(s)
- Invoke a BOINC function or script that submits the ●job

#### A BOINC project example: malariacontrol.net

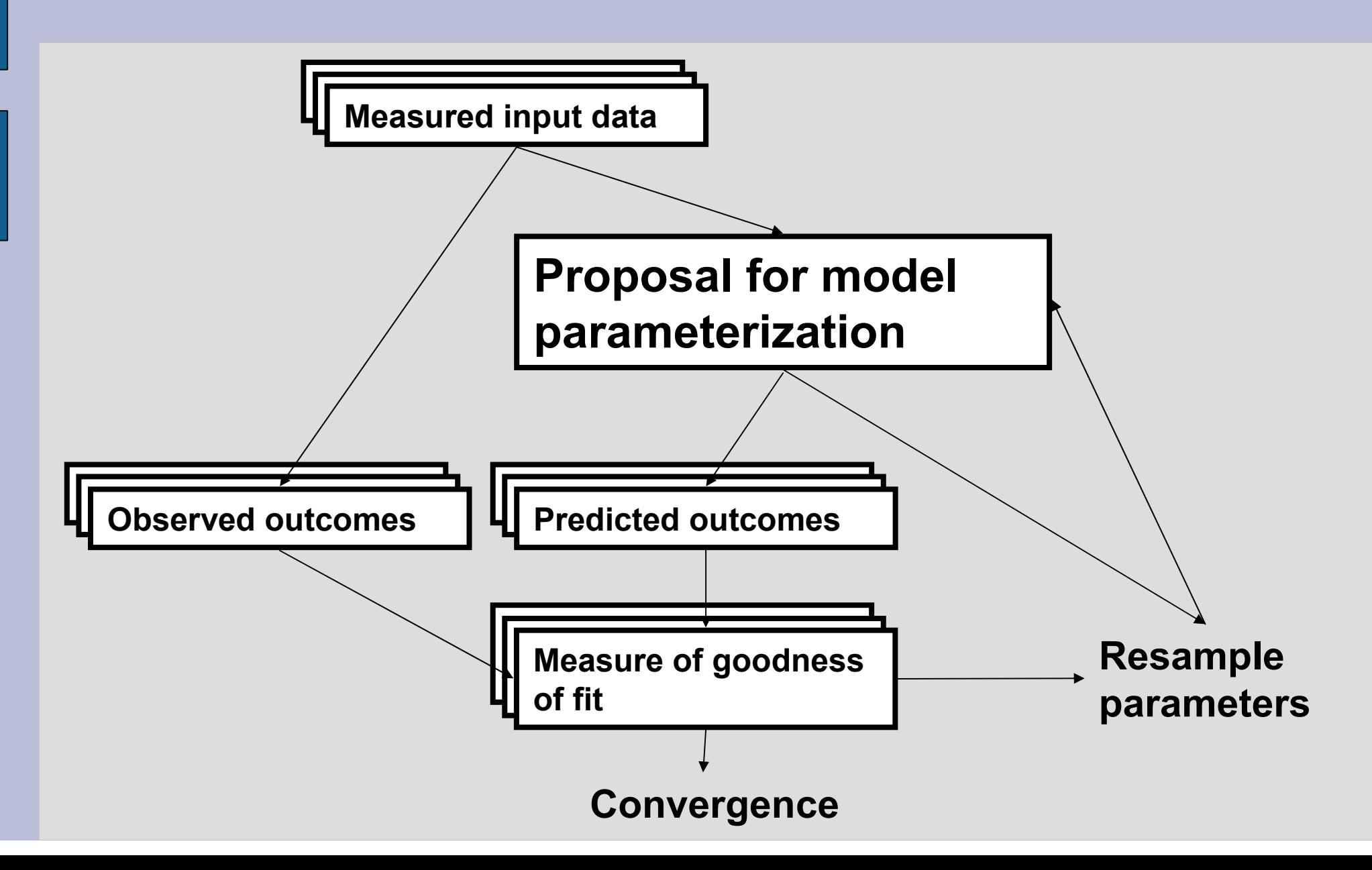

## Validator daemon

- ● Validate incoming results against others of the same workunit
- Grant credit ●
- ● Projects use the BOINC supplied C code and implement compare results and compute\_granted\_credit functions
- ●. Here we use the BOINC-provided sample bitwise validator

### Assimilator daemon

- ●Processes validated results
- Reads the simulation output file●
- Compares the predictions with the corresponding ●field data
- Computes a measure of fit ●
- ● Creates new work if necessary
	- − Samnie a new model harameter - Sample a new model parameterization and store it to the backend database
	- − Rased on the con - Based on the completed parameterizations in the backend database
	- I JEATA WOLKLINII T − Create workunit files, copy them to the download directory<br>and all create, work to add to the BOINC database and all create work to add to the BOINC database

# mcdn config.xml

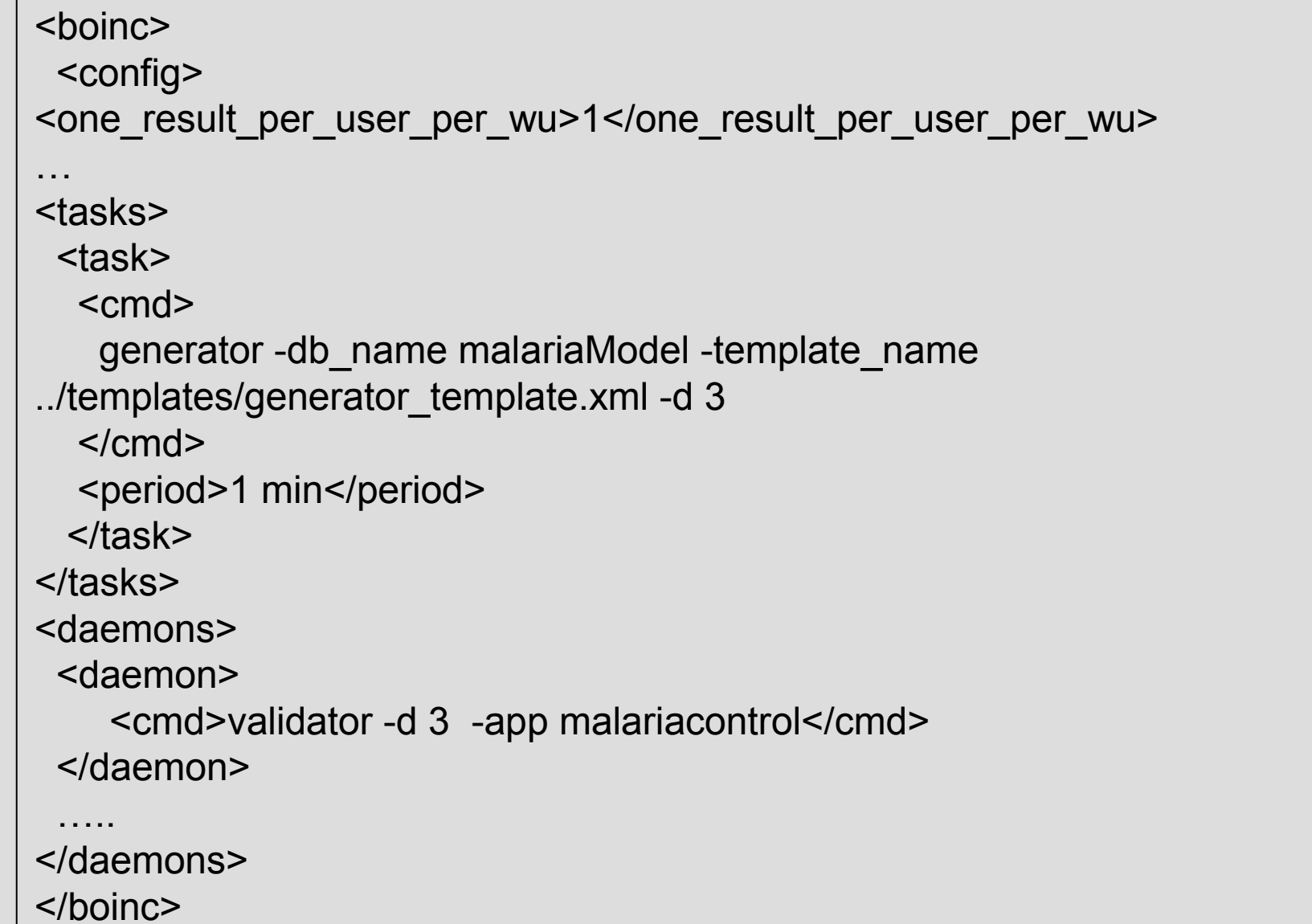

# Templates I: Input template

- ●Input file references
- ●. Workunit attributes

```
<file_info>
<number>0</number></file_info>
<workunit><file_ref>
<file_number>0</file_number>
<open_name>scenario.xml</open_name></file_ref>
<min_quorum>2</min_quorum>
<rsc_fpops_bound>120000000000000.0</rsc_fpops_bound><rsc_fpops_est>10000000000000</rsc_fpops_est><delay_bound>300000</delay_bound>

<max_error_results>5</max_error_results></workunit>
```
# Templates II: Output template

● Definition of output files and the way they are referenced

```
<file_info>
<name><OUTFILE_0/></name><generated_locally/>
<max_nbytes>10000000</max_nbytes><url><UPLOAD_URL/></url>
</file_info><result>
<file_ref>
<file_name><OUTFILE_0/></file_name><open_name>output.txt</open_name>
    </file_ref></result>
```
Legend

**BOINC Components** 

Project specific Components

#### Architecture

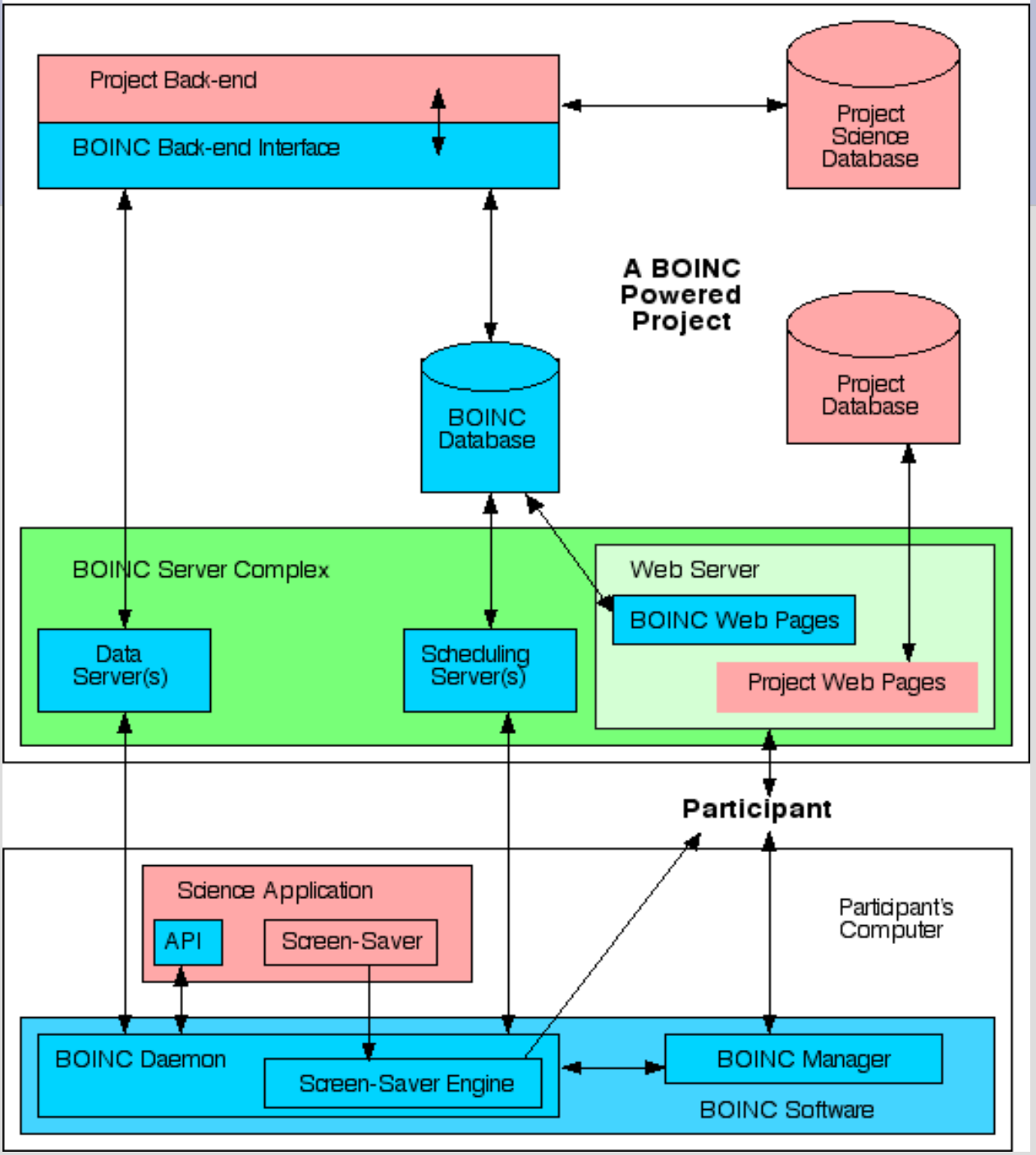

# Client-Server interaction

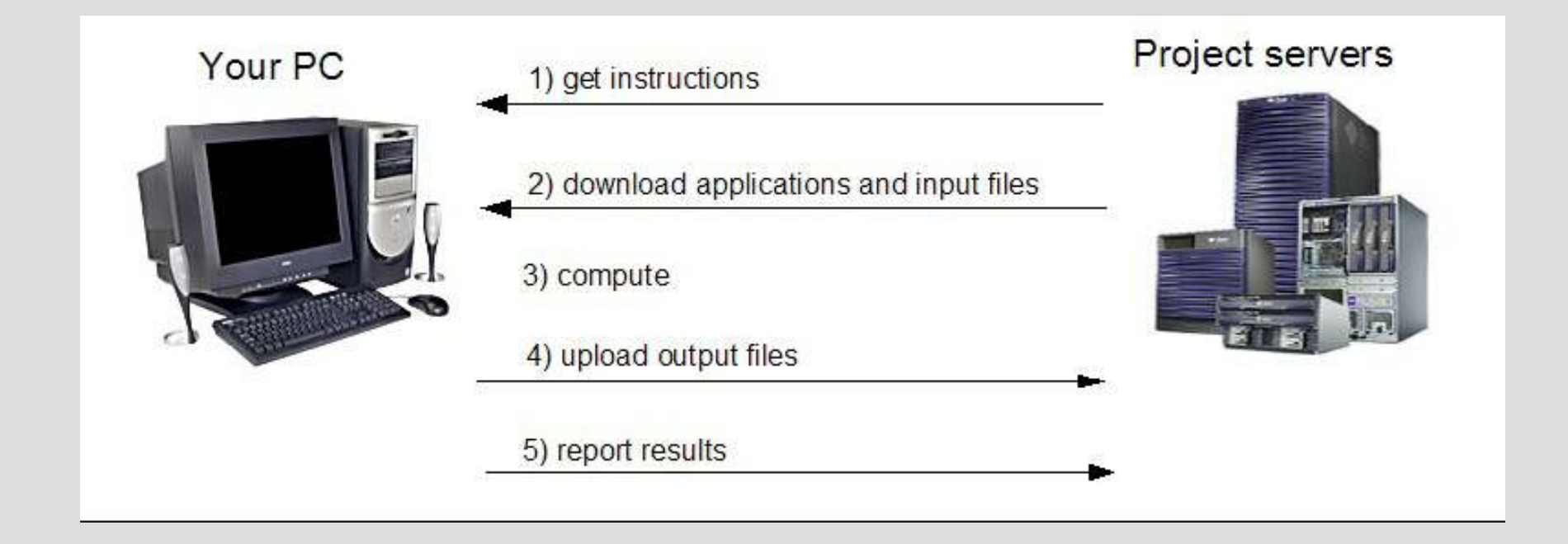

# Client-Server interaction

- ●Communication via http
- OCHEGUILIU SELVEL DIOI Scheduling server protocol:
- ●Client sends scheduler\_request\_X.xml
- ●Server replies with scheduler\_reply xml
- ●Example request (fragment):

```
<scheduler_request> 
<hostid>146</hostid> 
<core_client_major_version>5</core_client_major_version> 

<core_client_minor_version>10</core_client_minor_version> <work_req_seconds>234</work_req_seconds> 
<global_preferences> ………….. </global_preferences><result>
<name>uc_1192745072_44_0</name> 
<final_cpu_time>9.890625</final_cpu_time> <exit_status>0</exit_status> <platform>windows_intelx86</platform><br>……..
 </result>. . . . . . . .
 </scheduler_request>
```
# Server setup

- ● There is no official RPM or other package for the server
	- There are privately developed ones. CERN has one for scientific linux.
- ● By now installing a server works well on a range of Linux distributions and is well documented
- ●Many people have published guides and how-tos
- ● Use the resources shown at the end of the presentation

# **Prerequisites**

- ●See Boinc website for latest list.
- ● Gnutools
	- Gcc, make, autoconf, automake ...
- ● MySQL
	- Server and client
- ● Python
	- MySQL and XML extensions
- ● Apache
	- Mod\_ssl and PHP
- ● Openssl
	- v0.9.8+

# Building

- ● Get the source from SVN repository
	- svn co http://boinc.berkeley.edu/svn/trunk/boinc
- ● Build it
	- ./\_autosetup
	- ./configure
		- --disable-client
	- ./make
	- ./Make install

# Installation

- ● Make sure that all prerequisites (apache, mysql, php, etc) are configured correctly.
- ● Create keys for uploads and downloads (code), preferably not on the server
	- $-$  Store the private key somewhere safe −

## BOINC Server VM

●WMWare image available: boinc.berkeley.edu VMWare image available: boinc.berkeley.edu

- ●Comes with all prerequisites
- ●See Hands-on
- ●Outlook: Amazon Computing Cloud VM

# Installation

- ●Run the make\_project project script.<br>
subset foot spath>
	- --project\_root <path>
	- − −−∩N ⊥ISAr <∩atanası − **--db\_user <database\_user>**
	- − −−0h nasswd <datanase n --db\_passwd <database\_password>
	- <sub>-</sub> --key\_dir <key\_directory>
	- --url\_base <url\_base>
	- − 1--ULUU UU IILGI --U<del>U</del> (--drop\_db\_first, --delete\_prev\_inst)
		- $\,$  Optional, used to clean up previous installs.
	- <short\_name> <long\_name>
- ● This creates the DB, directory structure, BOINCgeneric daemons and tasks, web-app
- ●Also some configuration files with sensible defaults

#### Website and forum

- ● Start by password protecting the html/ops/ administration interface pages.
	- $-$  Either with .htaccess or apache.conf file approach
- ● Edit html/project/project.inc
	- $-$  Change data to fit with your project
- ●Css file in html/user/ can be customized.
- ● Edit html/ops/create\_forums.php
	- − I JACIOA WDAI JOLIJMS ALA DAAQAAN Decide what forums are needed/wanted.
	- $-$  Run it.

### Final steps

- ●Add application and workunits
- Write and install your own assimilator and validator●
- ● Start the server
	- bin/start from the project directory.−

## Administration

- ●. The admin web pages
	- Grants access to a load of statistics and status information
		- Users
		- Hosts
		- Applications
		- $\boldsymbol{\cdot} \,$  WU and results
		- more
- ●BOINC logs
- Custom logs●
- BOINC DB for comprehensive state information and ●manipulation

### BOINC resources

#### ●BOINC website: http://boinc.berkeley.edu/

- Source code
- − LIOCUMADIA - Documentation
- Forums
- ● BOINC email lists:
	- boinc\_projects for project admins<br>boinc\_dev for boinc developers
	- boinc\_dev for boinc developers<br>http://wiki.oime.oo.zo/modiowi
- ● http://wiki.aims.ac.za/mediawiki/index.php/AIMS\_workshop on Volunteer Computing
- ●Project forums
- ● $\bm{\cdot}$  nicolas.maire@unibas.ch